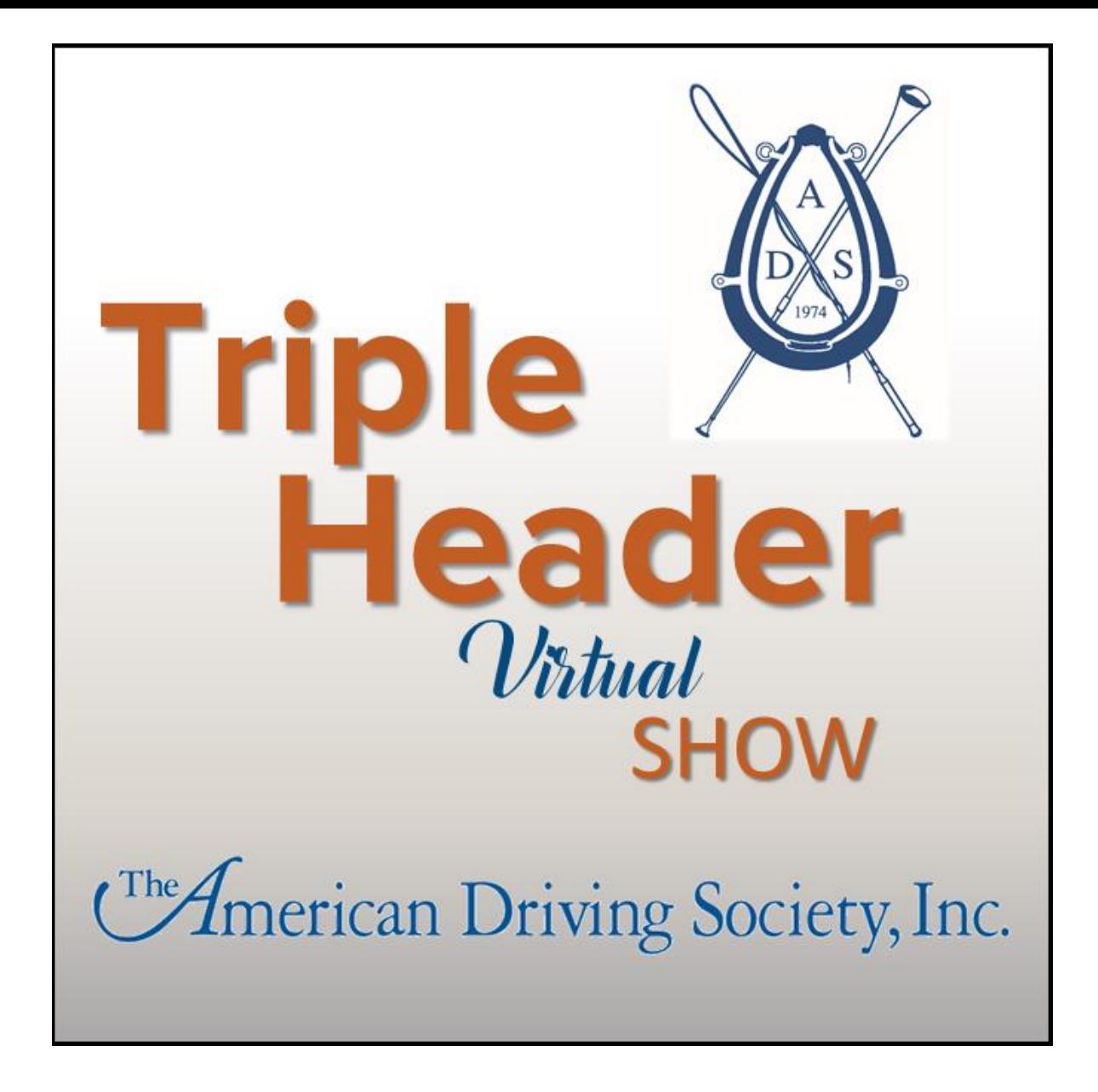

# *One Drive, 3 Judge Perspectives* **Sponsored by**

**The American Driving Society, Inc.**

## **DIVISIONS INCLUDE: VSE – PONY – HORSE, Single & Multiple**

**Entries Open Dates: July 23 – August 13, 2021 Video Submission Dates: Up to September 10, 2021 Results Announced: September 25, 2021**

**Access the show webpage by [clicking this link.](https://www.spotlighthorseshows.com/events-2/wqqe74f7q7qm97ha9muqofqt78ikbi)**

### **Each drive will be judged by at least 3 judges.**

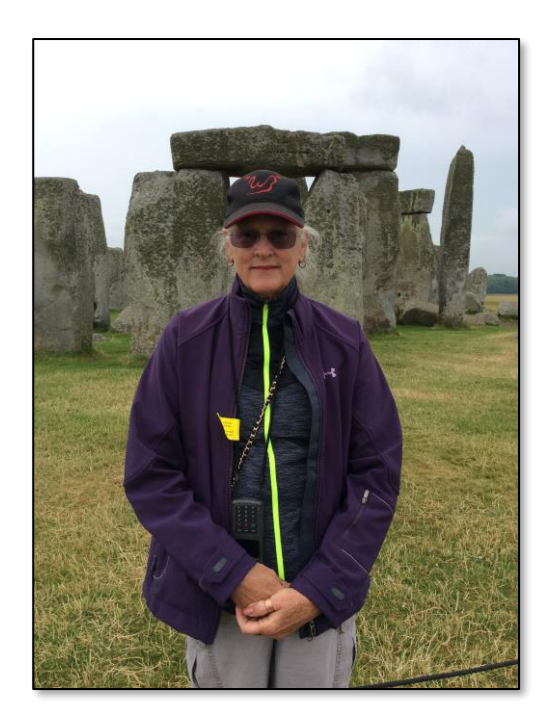

### **Test A Judges**

#### **POJ: Boots Wright**

As far back as when I was four years old, I have loved horses. My career in the driving world started when my cousin Frolic put the reins of his team in my hands and said "Walk on."

It took a fair number of years before I started driving seriously. I rode hunters and jumpers, tried cutting, sailed across the Atlantic and drove an oil field truck, repeatedly, from Texas to the shores of Prudhoe Bay. I did return to driving and segued into judging figuring it was the best way I could give back to the sport. I have enjoyed almost every minute of it. I am not contemplating slowing down any time, soon…

Any bio of mine which leaves my husband, Dave, out would be less than complete. He is the reason I am able to do all the things I love.

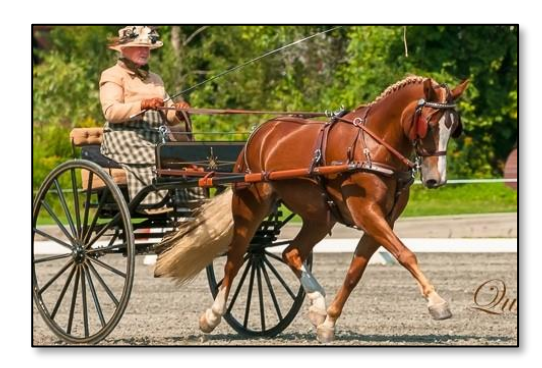

#### **Sue Rogers**

Sue Rogers has been involved with horses since age nine when she caught a runaway pony and returned it to the owners who introduced Sue to riding and driving. Sue learned to drive in a governess cart with a Shetland pony named Peanuts. Sue has driven through the ranks of 4-H, pleasure shows and combined driving events. She has competed ponies and horses that she has raised and trained to the level of advanced and FEI competition from Canada to Florida. She has been a Combined Driving Judge for 5 years and has judged events such as, Bromont, Waldingfield, GMHA, Gladstone, Garden State, and Black Prong as well as others. She is currently working with her new Section D Welsh Cob Quillane Acclaim with plans to start showing in the fall.

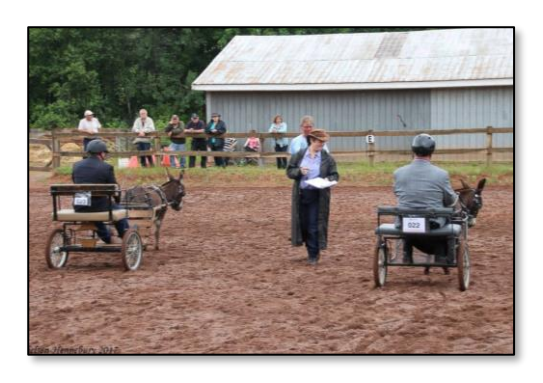

#### **Diane Goyette**

Diane Goyette is an American Driving Society and Equestrian Canada Combined Driving judge and Pleasure Driving Learner. She has judged various shows in Quebec, Nova-Scotia, British Columbia and Alberta. She is also an EC recognized driving coach and has participated in shows (Combined and Pleasure Driving) in Canada and in the USA. She is also on the Board of Directors of the St. Lazare Carriage Driving Club since the late 90's. She owns three horses that do jumping, carriage driving, dressage and recreational rides.

### **Test B Judges**

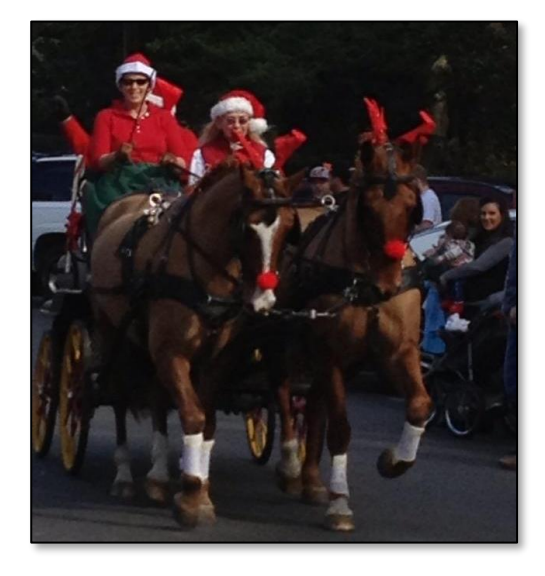

#### **POJ: Marcie Quist**

Marcie Quist is a (S) Senior Judge and (R) TD with the American driving Society; USEF (R) Judge and TD and an FEI 2\* Driving Steward and the USA Chef d equipe for the Driving Para and Pairs this year in Europe. She just returned home after 2 years in Germany training and competing a Single Horse in combined driving. She is also a lawyer for the US Army representing injured Soldiers to acquire their disability benefits.

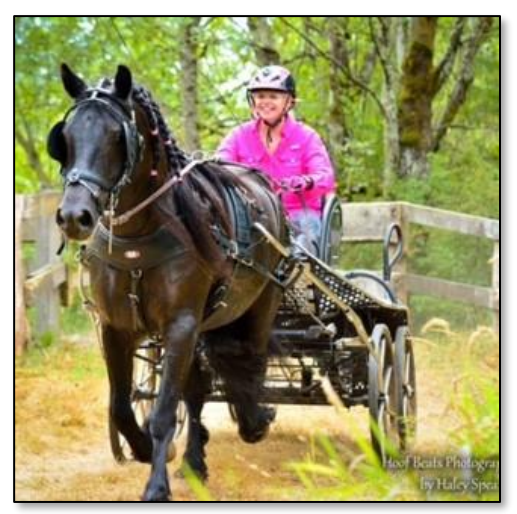

#### **Teresa Bron**

Teresa Bron of Granger, WA is an ADS Combined Driving Licensed Official, member of the ADS Executive Board, Chair of the ADS Membership Committee and member of the Rulebook Committee and Finance Committee. She is a member of the Professional Association of Therapeutic Horsemanship (PATH) International and an Advanced Certified Therapeutic Riding Instructor, Advanced Carriage Driving Instructor, Equine Specialist in Mental Health and Learning and Mentor. Teresa teaches riding and driving, including therapeutic or adaptive horsemanship, at her barn in Eastern WA State. When not riding or driving horses she enjoys traveling and organizing tours to the Netherlands for Friesian horse shows and events.

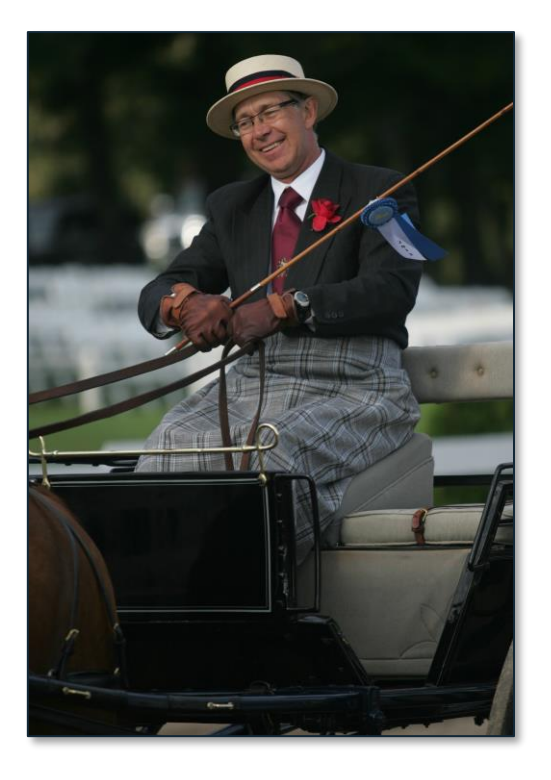

#### **Francois Bergeron**

François has been involved in the driving world his whole life, competing for over than 30 years in Canada and USA in single, pair and tandem in pleasure and combined driving. He was twice the alternate on the Canadian Team for World Single Horse Championship. He has been an ADS Member and Driving Coach with Equestrian Canada since 1998. François has officiated in 13 US states and 5 Canadian Provinces. He is a Senior Combined Driving Judge with ADS and ECE and is an R Combined Driving Judge with USEF.

### **Test C Judges These tests will have 4 judges!**

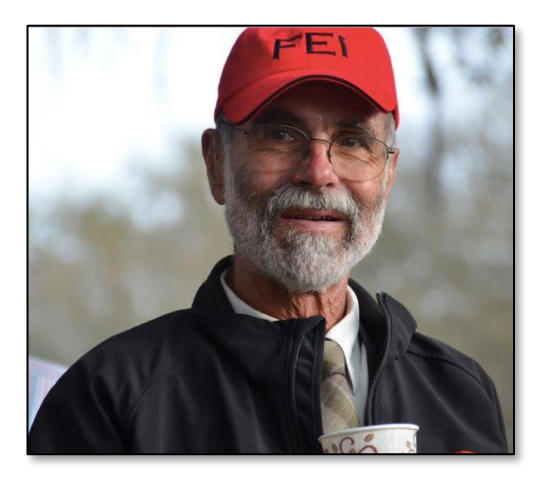

#### **POJ: Hardy Zantke**

Hardy Zantke learned to drive horses as a youngster with draft-teams at his grandfather's drayage company in East Germany. He later had a formal riding education in the West German army. After immigrating to the U.S. with his wife Jutta and settling in Torrance, CA they became one of the top competitors in Combined Driving in the USA in the 80′s and 90′s and were first alternate of the U.S. team at the 1993 World Pair Driving Championship. They brought up two pairs from importing them as three year olds to being long-listed with the USET. They also competed with a four-in-hand and reached the USET List of Developing Drivers with the team. They retired from active competition in 2005. They were co-organizers of the California Classic CDE from 1990 - 2000.

Hardy is a licensed FEI Driving as well as Para Equestrian Driving Judge, both on FEI 3\* Level and actively judges here and abroad. He is an Honorary Director of the American Driving Society. He has served as Chef d'Equipe from 1996 to 2006 for thirteen U.S. Teams which brought home five medals. In 2000 he received the ADS Presidents Award for his contributions to driving and in 2014 was honored as one of 40 outstanding ADS members.

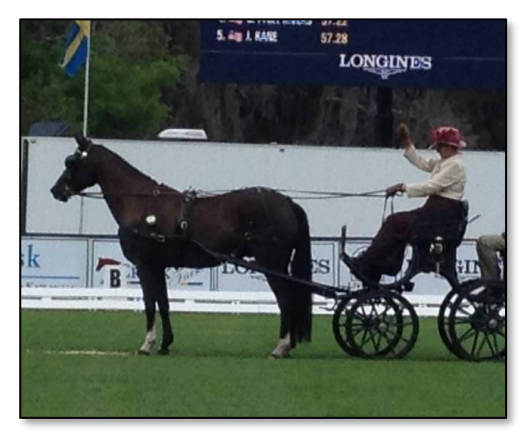

#### **Muffy Seaton**

Muffy Seaton, from Williston, SC, is a well-known driver, trainer, clinician, competitor in pleasure and combined driving.

Having started driving in the mid 80's, she has held her Registered pleasure driving and combined driving USEF and ADS licenses for the past 25 years. She has won every major combined driving event in the US and has been very successful in the pleasure driving ring as well.

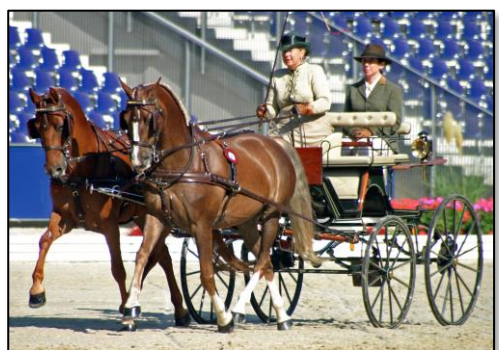

#### **Lisa Singer**

Lisa Singer has been driving since 1979 out of Chadds Ford, PA and Windsor, SC. She has attended 8 World Pair Championships and placed 6 times in the top 12. She has been the 9 times National Champion, 2 FEI North America Challenge winner, and 3 time Triple Crown winner. Lisa has been a coach for singles and ponies for their World Championships and has been a clinician here in the US. She is also a rated judge. 1997 she was voted The Chronicle Equestrian Horseman of the Year

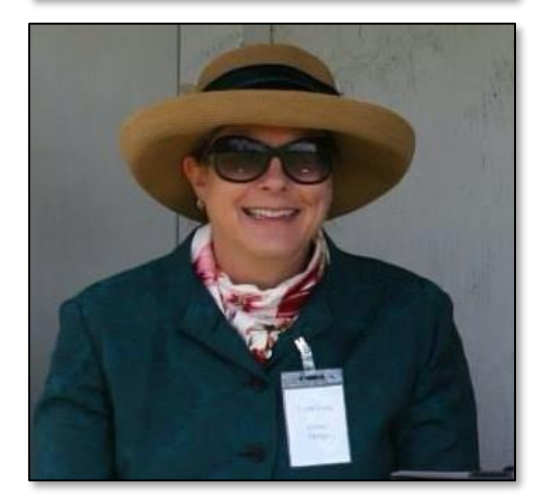

#### **Lynn Legg**

Lynn M. Legg is a licensed USEF and ADS combined driving judge. Growing up as a dressage rider, she started driving in 2006 after seeing a combined driving event and thinking it was too much fun to miss out on! She lives in Virginia with her husband, Jeff, who also navigates for her. She currently serves on the ADS Education Committee and Licensed Officials Committee.

### **ADS TRIPLE HEADER CLASS LIST**

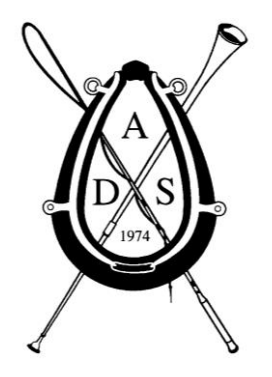

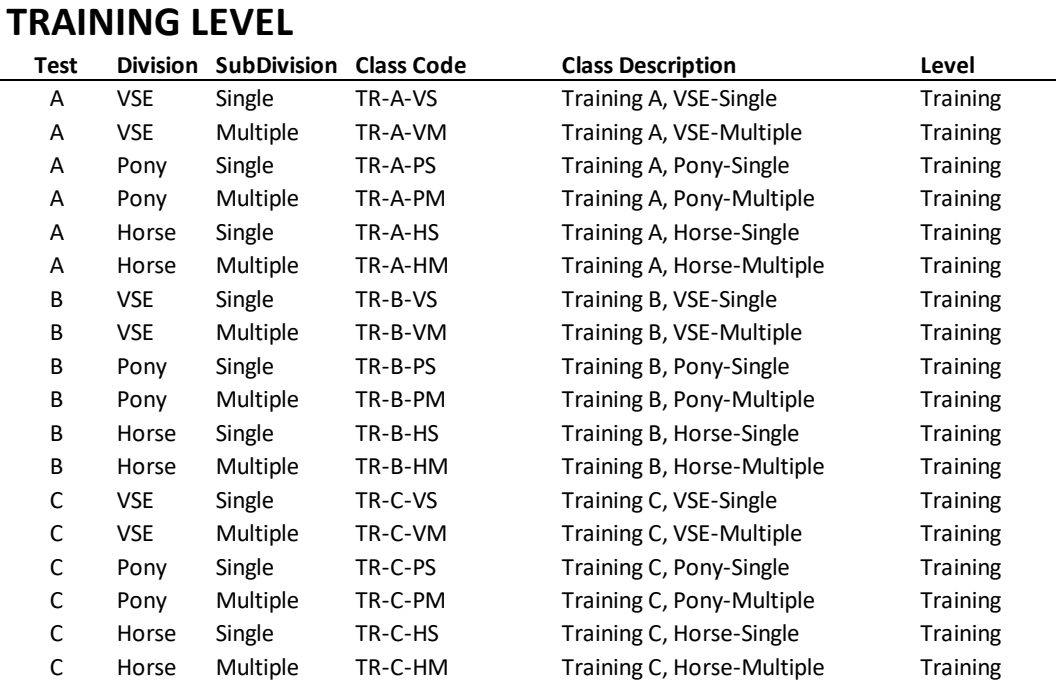

#### **PRELIMINARY LEVEL**

**\$60 Per Class**

**Not a member of ADS? Join today!**  [Click Here To Join](https://www.americandrivingsociety.org/content.aspx?page_id=60&club_id=548049)

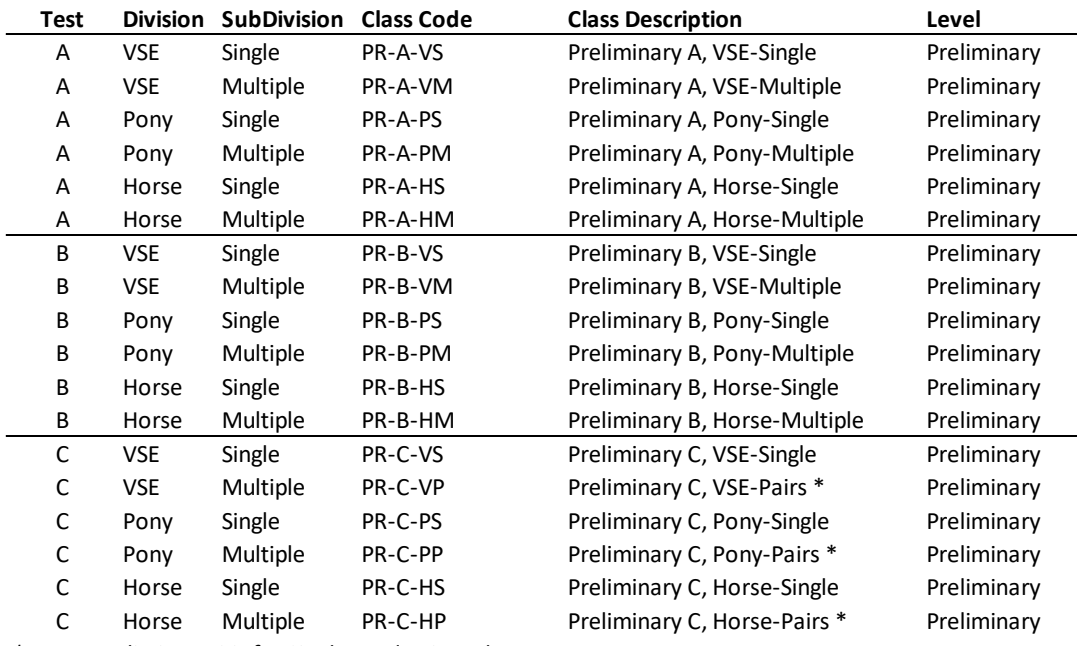

*\* Note: Preliminary C is for Singles and Pairs only*

#### **INTERMEDIATE LEVEL**

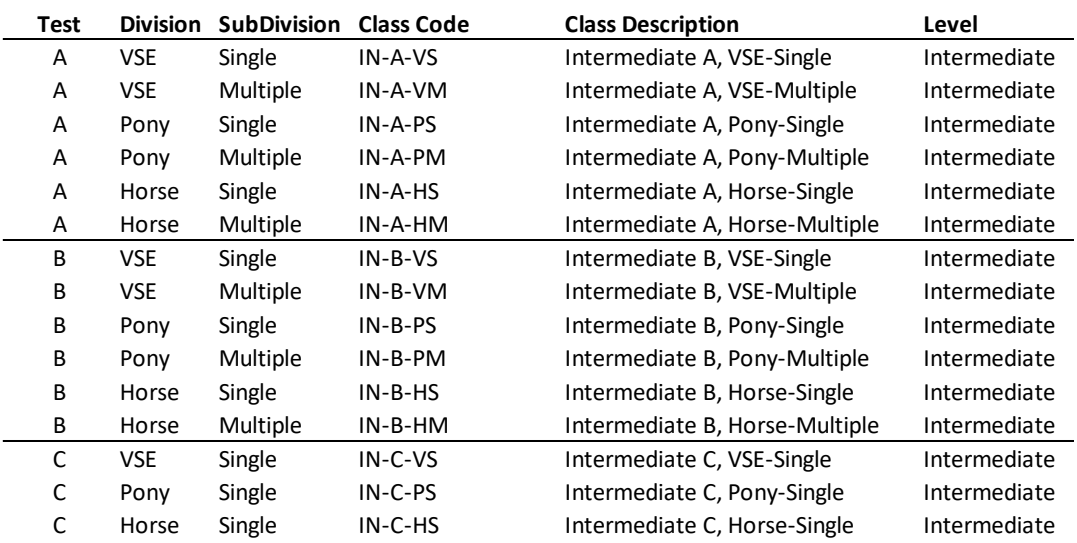

### **You must be an ADS member to participate in this show. Not a member of ADS? Join today!**

[Click Here To Join](https://www.americandrivingsociety.org/content.aspx?page_id=60&club_id=548049)

### **Fees and Refunds**

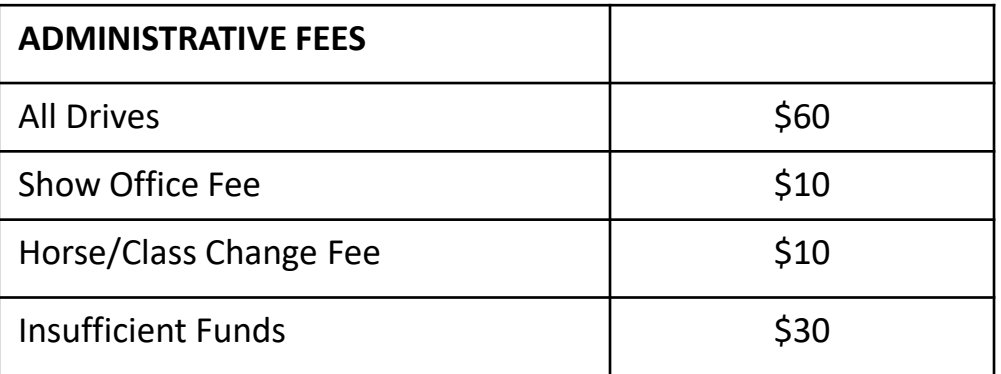

- Payment: Entries must be completed online at SpotlightHorseShows.com with online entry form by the closing date.
- Payment is accepted through PayPal. All fees are in US dollars. You will have the option to use a credit card or check when using PayPal.
- One show office entry fee allows the same horse and driver team to cross-enter divisions.
- No class or horse changes can be made after the closing date
- Refunds: Entries canceled for any reason prior to the closing date will be refunded, minus the show office fee. In the event the competition is canceled, Total Entry Fees minus the office fee will be refunded. Thank you for understanding.

#### Note:

Management reserves the right to split divisions, change officials, combine or cancel classes, and modify the schedule to make whatever changes are required by circumstances to the competition specifications. Management reserves the right to refuse or require withdrawal of an entry for cause deemed sufficient by Show Management

### **Helpful Hint: Don't forget to mark X and G with shavings please!!!!**

### **Show Entry Information**

#### **ADS Questions: Show Specific Questions:**

Contact: [info@americandrivingsociety.org](mailto:info@americandrivingsociety.org) Contact Gail Matheus: [Gail@SpotlightHorseShows.com](mailto:Gail@SpotlightHorseShows.com)

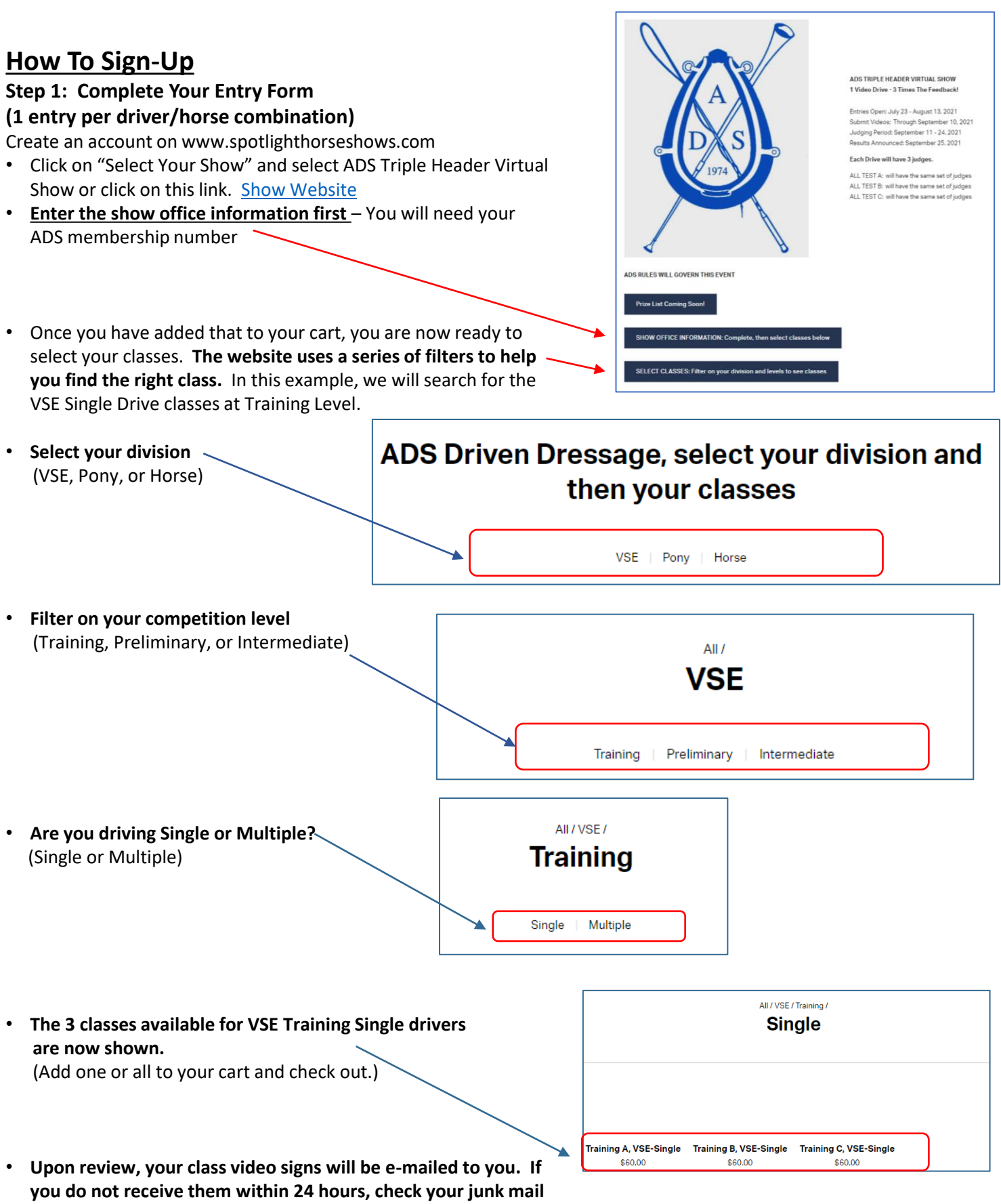

**folder for an email from Gail@SpotlightHorseShows.com**

### **Film and Upload Video Information**

**Read the video rules that are sent with your signs and follow them carefully If you do not already have one, create your own YouTube channel. This is where you will upload your videos. Once you have driven your Test and made your video you will have to upload it to YouTube for the judge to see it.**

#### *A Message from Dan Rosenthal:*

This may sound daunting but it really isn't so bad. Here's how to do it directly from your mobile device. (written for iPhone but Android is only different in how to download the YouTube App).

1. Download the App from the App store: If you have the YouTube App on your phone skip to step 2.

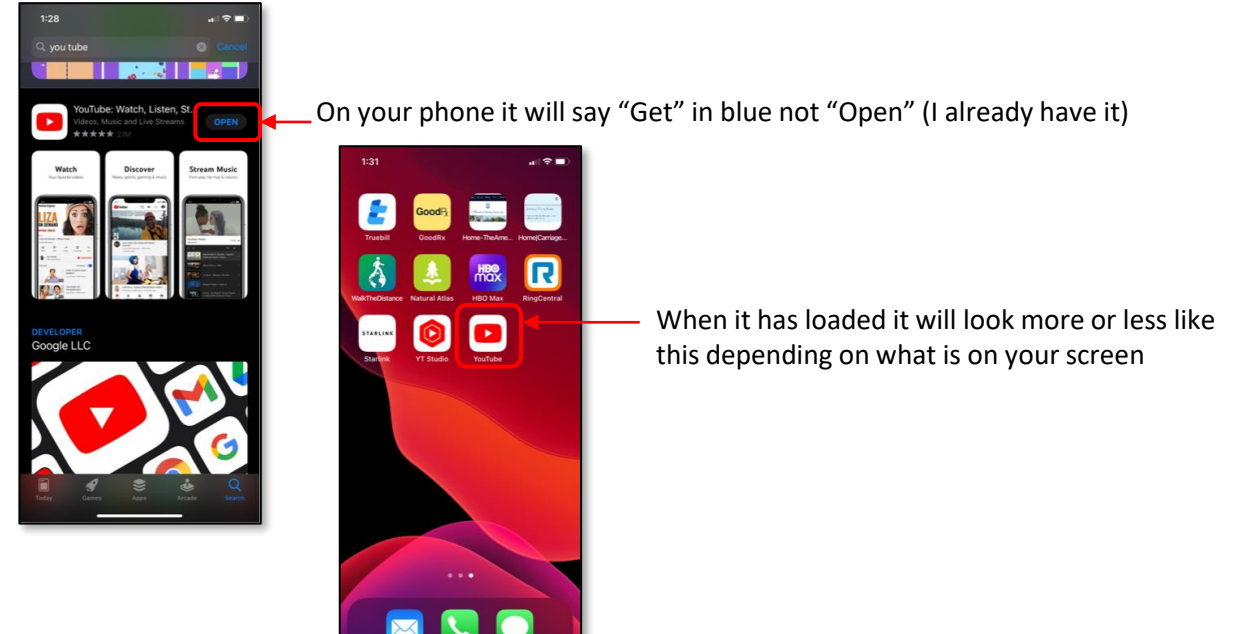

- 2. Launch the YouTube App. It should welcome you to YouTube and ask the usual questions about sending notifications (don't allow).
- 2. If you have a YouTube account and a channel (that's a file folder where you put stuff on YouTube) then great sign in and see below.
- 3. If you do not have a YouTube account you will need to have one. (Sorry). You can use an existing Gmail account or you can make one using your regular email or you can open a Gmail account just for this.
- 4. Once you are signed in your screen will look more or less like this one.

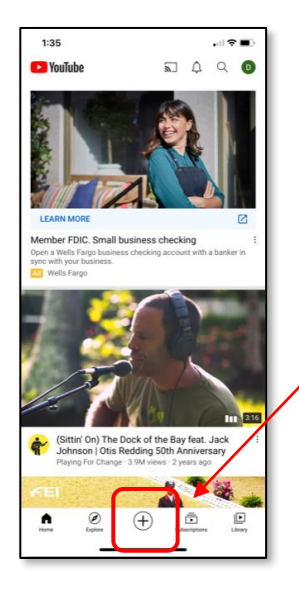

- 5. If you know how to use YouTube and how to upload a video – go ahead and then permission it for us to use as specified in the instructions. You will need to list it as Public or Unlisted.
- 6. If you have never done this before – click that + in a circle in the middle of the bottom of the screen (its visible on the screen shot above).

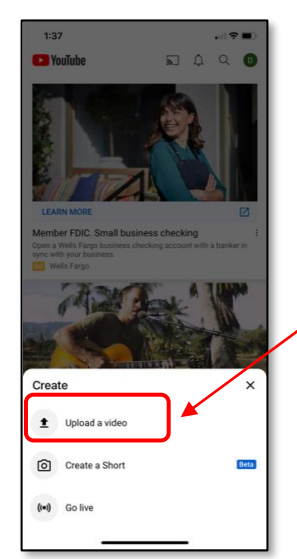

7. There will be a pop-up. Click on upload a video

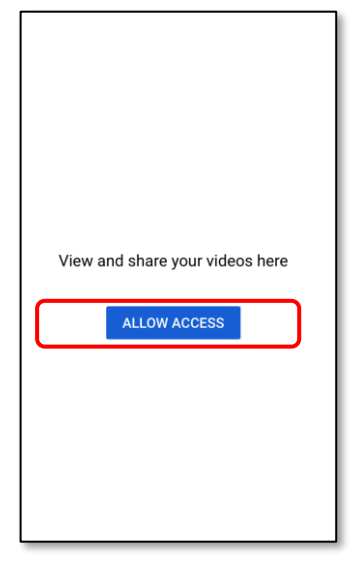

8. The app wants to access your photos and offers a choice between "Select", "Allow access to all", "Don't allow".

Don't pick that third one if you want to upload. You can either select "Select", where you choose the videos you want to be able to upload, or "Allow access to all" if you want to access all your videos. 9. It will now switch to your photo album. Find the video on your screen. Click it. A blue check mark should appear in the lower right corner of the video. Look in the upper right of your screen for the blue "Done" and click it. You should see an upload screen like this one

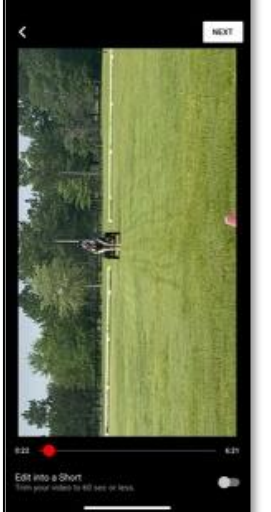

laws. You're required to tell us whether y<br>kids. What's considered "made for kids"

 $\bigcirc$  Yes, it's made for kids

Age restriction (advanced)

No, it's not made for kids

 $\bigcap$ 

10. Click the video. It will start to play and there will be a "Next" in upper right. Click the Next. This takes you to the Create Channel screen.

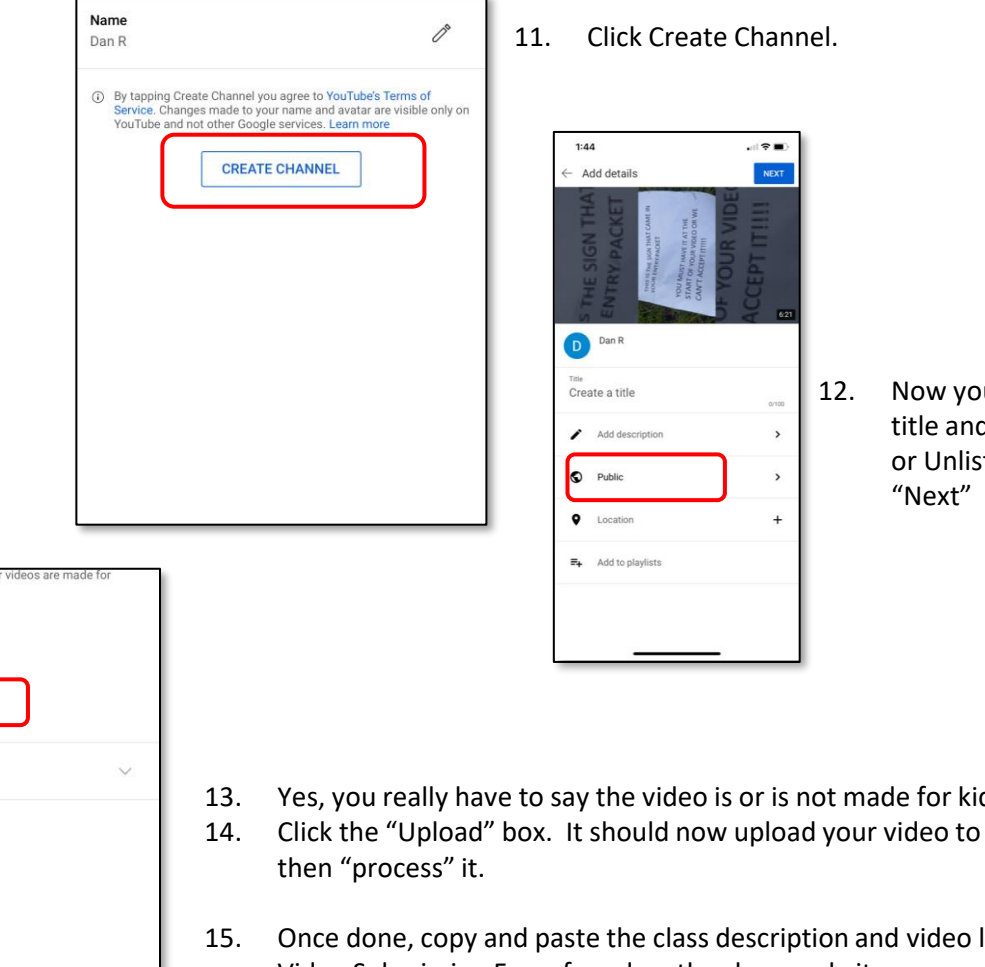

12. Now you can add a title and choose Public or Unlisted. Then click

- 13. Yes, you really have to say the video is or is not made for kids.
- 14. Click the "Upload" box. It should now upload your video to YouTube and
- 15. Once done, copy and paste the class description and video links on the Video Submission Form found on the show website.

### **Video Rules**

#### **You may videotape your drive as soon as you have your sign. Remember, the judge can only score what they can see, so follow these guidelines carefully!**

**IMPORTANT!** Show Management will review all submissions to ensure adherence to the rules as stated above. If a test does not comply with the rules, Show Management will contact the exhibitor immediately via email or phone. The exhibitor will have 48 hours to resubmit their test from the time of the notification. Please take all guidelines into consideration when preparing your test submissions.

- Use arenas that are as close to regulation size as possible and be sure letters are set appropriately to be viewed by the judge. Cones with large letters on them and poles on the ground to delineate the corners are acceptable.
- To insure that only videos taped for this competition are used, videos of tests must be unedited from start to finish, including the sign at the beginning. They must be one continuous recording with the horse and driver and carriage visible at all times.
- **Videos must be filmed in LANDSCAPE orientation.**
- **CAMERA LOCATION:**
	- ➢ 80m Ring: The camera must be placed between F and B and 5-10m off the rail.
	- $\geq 100$ m Ring: The camera must be placed between P and B and 5-10m off the rail.
	- $\triangleright$  Try and set the camera 4-5' off the ground. It makes the geometry easier for the judge to see.

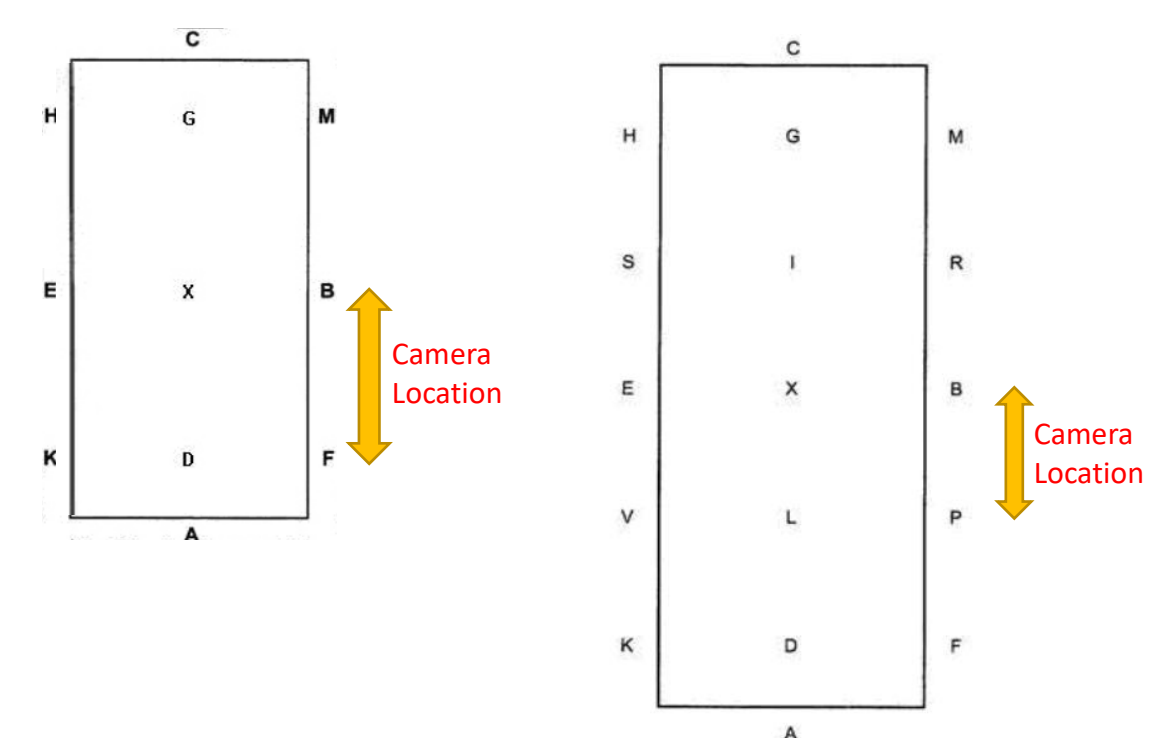

- Prior to beginning the test, the PREFILLED CLASS INFORMATION SIGN (including the DATE filmed) must be videoed for at least 5 seconds. Remove the sign just before the drive begins. The videographer can hold the sign then move back to behind the camera or hold the sign in front of the camera at arm's length while also holding the camera. There must be no edits between when the sign is shown and the driver appears.
- Keep the horse and carriage in frame, paying close attention to the near corners. On the far side, you can zoom in for clearer judging visibility. The horse and carriage must be visible at all times.
- Make sure to keep the letters in the frame that are elements of the test being performed.
- ADS Equipment Rules apply to all divisions.
- Videos must be in focus.
- The natural background sound for the test must be audible. Tests with no sound will not be accepted.
- Only video links from YouTube will be accepted.

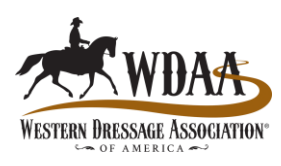

### **Setting Up Your Dressage Ring**

**2-3 people make set-up faster and easier. Print this guide and take it with you during set-up.**

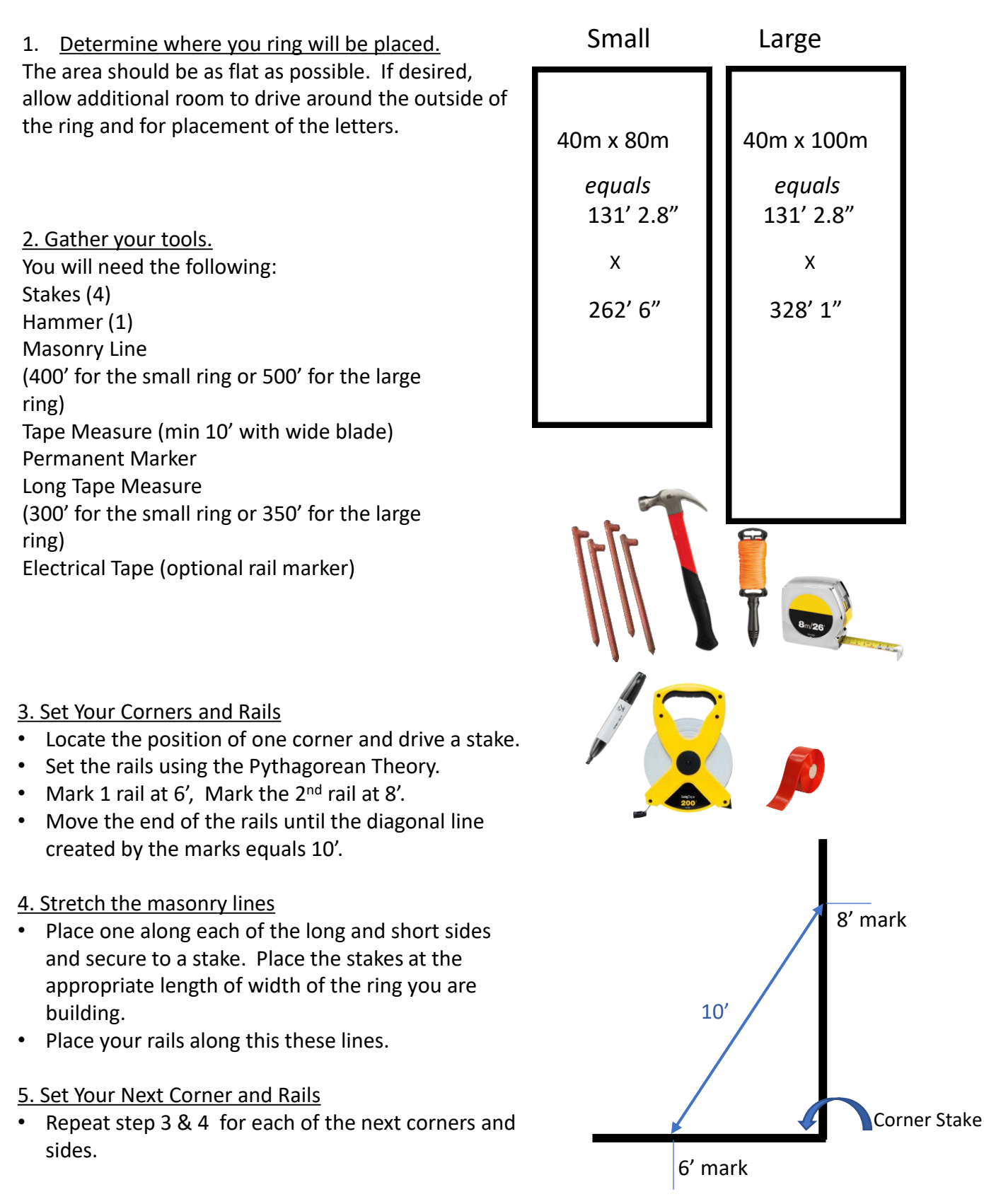

### **Place The Letters**

#### 6a. In the SMALL ring:

- Place a mark on the long rail at the following distances from the corner:
	- M:  $10m = 32' 10''$
	- B: 40m = 131' 3"
	- $F: 70m = 229' 8''$
- Place your letters 2 feet from the rail at these marks
- Repeat on the other long side
- C is 20m (or 65' 7") in on the short side. Place that letter 2' from the rail as well.
- A is also 20m (or 65' 7") in on the short side. Place that letter away from the opening

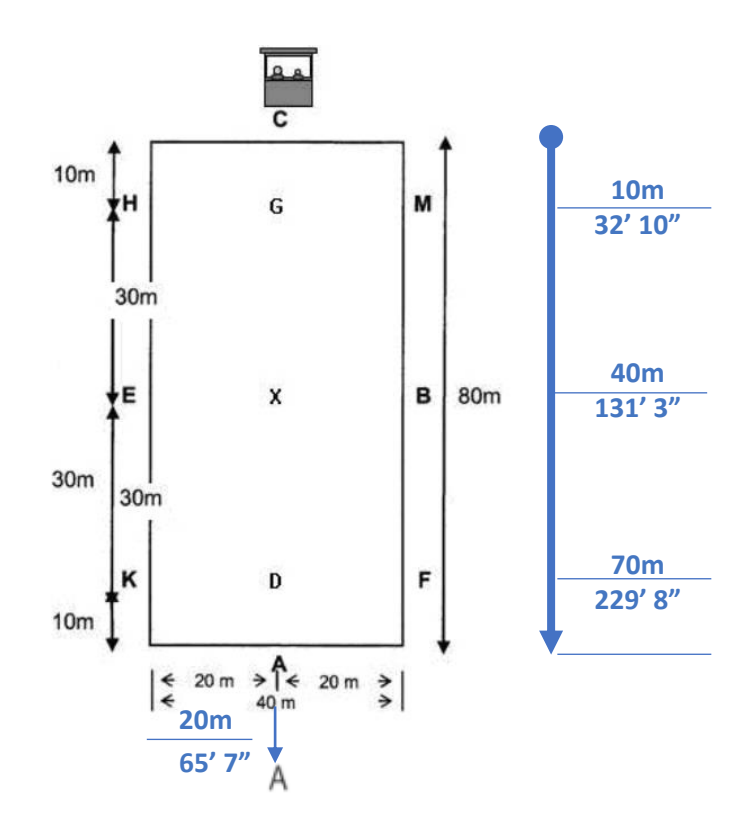

#### 6b. In the LARGE ring:

- Place a mark on the long rail at the following distances from the corner:
	- M:  $10m = 32' 10''$
	- R:  $30m = 98' 5'''$
	- B: 50m = 164' 1"'
	- P: 70m = 229' 8"
	- F:  $90m = 295' 3''$
- Place your letters 2 feet from the rail as these marks
- Repeat on the other long side
- C is 20m (or 65' 7") in on the short side. Place that  $\overline{a}$ letter 2' from the rail as well.
- A is also 20m (or 65' 7") in on the short side. Place that letter away from the opening

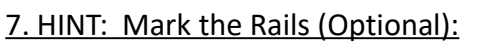

Mark the letter points on the rails with a contrasting color of tape for more precision riding.

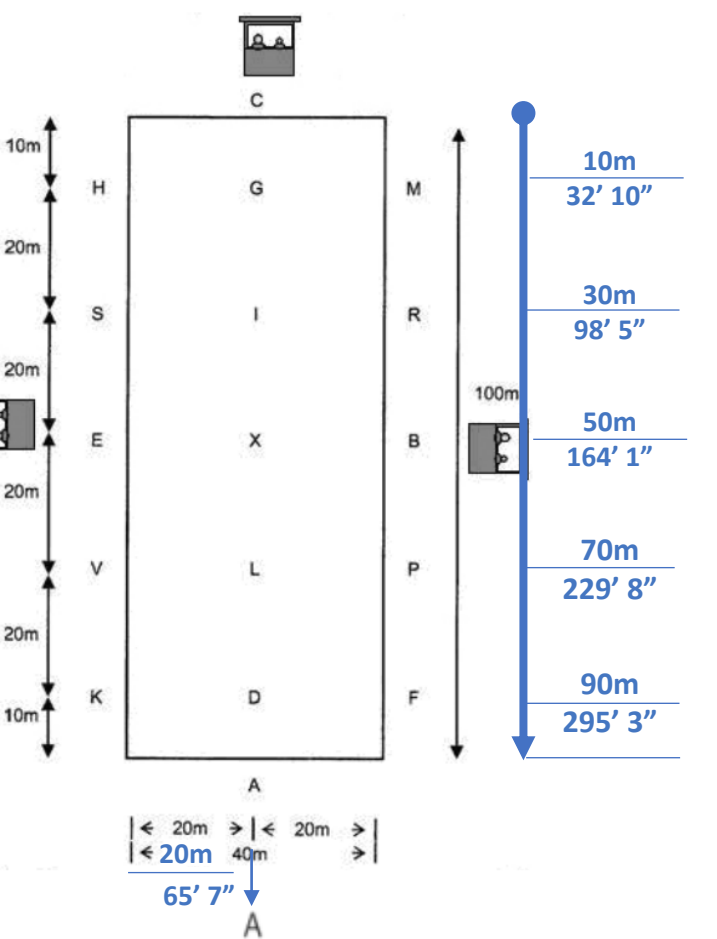